Cloud SQL (https://cloud.google.com/sql/)
Documentation (https://cloud.google.com/sql/docs/)
MySQL (https://cloud.google.com/sql/docs/mysql/) Guides

# MySQL users

 $\textbf{MySQL} \hspace{0.2cm} | \hspace{0.2cm} \underline{PostgreSQL} \hspace{0.1cm} (\text{https://cloud.google.com/sql/docs/postgres/users}) \hspace{0.2cm} | \hspace{0.2cm} SQL \hspace{0.2cm} Server \hspace{0.1cm} | \hspace{0.2cm} SQL \hspace{0.2cm} Server \hspace{0.1cm} | \hspace{0.2cm} SQL \hspace{0.2cm} Server \hspace{0.1cm} | \hspace{0.2cm} SQL \hspace{0.2cm} Server \hspace{0.1cm} | \hspace{0.2cm} SQL \hspace{0.2cm} Server \hspace{0.1cm} | \hspace{0.2cm} SQL \hspace{0.2cm} Server \hspace{0.1cm} | \hspace{0.2cm} SQL \hspace{0.2cm} Server \hspace{0.1cm} | \hspace{0.2cm} SQL \hspace{0.2cm} Server \hspace{0.1cm} | \hspace{0.2cm} SQL \hspace{0.2cm} Server \hspace{0.1cm} | \hspace{0.2cm} SQL \hspace{0.2cm} Server \hspace{0.1cm} | \hspace{0.2cm} SQL \hspace{0.2cm} Server \hspace{0.1cm} | \hspace{0.2cm} SQL \hspace{0.2cm} Server \hspace{0.1cm} | \hspace{0.2cm} SQL \hspace{0.2cm} Server \hspace{0.1cm} | \hspace{0.2cm} SQL \hspace{0.2cm} Server \hspace{0.1cm} | \hspace{0.2cm} SQL \hspace{0.2cm} Server \hspace{0.1cm} | \hspace{0.2cm} SQL \hspace{0.1cm} Server \hspace{0.1cm} | \hspace{0.2cm} SQL \hspace{0.1cm} Server \hspace{0.1cm} | \hspace{0.2cm} SQL \hspace{0.1cm} Server \hspace{0.1cm} | \hspace{0.2cm} SQL \hspace{0.1cm} Server \hspace{0.1cm} | \hspace{0.2cm} SQL \hspace{0.1cm} Server \hspace{0.1cm} | \hspace{0.2cm} SQL \hspace{0.1cm} Server \hspace{0.1cm} | \hspace{0.2cm} SQL \hspace{0.1cm} Server \hspace{0.1cm} | \hspace{0.2cm} SQL \hspace{0.1cm} Server \hspace{0.1cm} | \hspace{0.2cm} SQL \hspace{0.1cm} Server \hspace{0.1cm} | \hspace{0.2cm} SQL \hspace{0.1cm} Server \hspace{0.1cm} | \hspace{0.2cm} SQL \hspace{0.1cm} Server \hspace{0.1cm} | \hspace{0.2cm} SQL \hspace{0.1cm} Server \hspace{0.1cm} | \hspace{0.2cm} SQL \hspace{0.1cm} Server \hspace{0.1cm} | \hspace{0.2cm} SQL \hspace{0.1cm} Server \hspace{0.1cm} | \hspace{0.2cm} Server \hspace{0.1cm} | \hspace{0.2cm} SQL \hspace{0.1cm} | \hspace{0.2cm} Server \hspace{0.1cm} | \hspace{0.2cm} Server \hspace{0.1cm} | \hspace{0.2cm} Server \hspace{0.1cm} | \hspace{0.2cm} Server \hspace{0.1cm} | \hspace{0.2cm} Server \hspace{0.1cm} | \hspace{0.2cm} Server \hspace{0.1cm} | \hspace{0.2cm} Server \hspace{0.1cm} | \hspace{0.2cm} Server \hspace{0.1cm} | \hspace{0.2cm} Server \hspace{0.1cm} | \hspace{0.2cm} Server \hspace{0.1cm} | \hspace{0.2cm} Server \hspace{0.1cm} | \hspace{0.2cm} Server \hspace{0.1cm} | \hspace{0.2cm} Server \hspace{0.1cm} | \hspace{0.2cm} Server \hspace{0.1cm} | \hspace{0.2cm} Server \hspace{0.1cm} | \hspace{0.2cm} Server \hspace{0.1cm} | \hspace{0.2cm} Server \hspace{0.1cm} | \hspace{0.2cm} Server \hspace{0.1cm} | \hspace{0.2cm} Server \hspace{0.1cm} | \hspace{0.2cm} Server \hspace{0.1cm} | \hspace{0.2cm} Server \hspace{0.1cm} | \hspace{0.2cm} Server \hspace{0.1cm} | \hspace{0.2cm} Server \hspace{0.1cm} | \hspace{0.2cm} Server \hspace{0.1cm} | \hspace{0.2cm} Server \hspace{0.1cm} | \hspace{0.2cm} Server \hspace{0.1cm} | \hspace{0.2cm} Serve$ 

This page

describes how Cloud SQL works with MySQL users. MySQL user accounts provide security by controlling access to MySQL databases.

For complete documentation about MySQL users, see <a href="mailto:thmo:">the MySQL documentation</a>
(https://dev.mysql.com/doc/refman/5.7/en/access-control.html). For information about creating and managing Cloud SQL users, see <a href="mailto:Creating and Managing Users">Creating and Managing Users</a>
(https://cloud.google.com/sql/docs/mysql/create-manage-users).

## Why you need MySQL user accounts

MySQL user accounts enable you to log in to and administer your Cloud SQL instance. User accounts are also required for applications to access your instance.

## MySQL user account format

MySQL user accounts have two components: a user name and a host name. The user name identifies the user, and the host name specifies what hosts that user can connect from. The user name and host name are combined to create a user account:

'<user\_name>'@'<host\_name>'

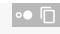

You can specify a specific IP address or address range for host name, or use the percent character ("%") to leave the host name unrestricted. Note that if you connect to your instance using IP addresses, you must add your client IP address as an <u>Authorized Address</u> (https://cloud.google.com/sql/docs/mysql/configure-ip), even if your user's host name is unrestricted.

User accounts are defined by *both* the user name and the host name. For example, 'root'@'%' is a different user account than 'root'@'localhost'.

#### Default MySQL users

When you create a new First Generation instance, it has two default user accounts: ''@'localhost' and 'root'@'localhost'. Second Generation instances have one default user account: 'root'@'%'.

**Note:** Second Generation is replacing First Generation; support for First Generation instances ends January 30, 2020. To upgrade a First Generation instance to Second Generation, see <a href="Upgrading a First Generation"><u>Upgrading a First Generation</u></a> <a href="Instance to Second Generation">Instance to Second Generation</a> (https://cloud.google.com/sql/docs/mysql/upgrade-2nd-gen).

#### The root user account

You configure the root user account for a new instance so you can access the instance. For simplicity, the root user account is configured to connect from any host:

'root'@'%'

#### The root user has all privileges except <u>SUPER</u>

(https://dev.mysql.com/doc/refman/5.7/en/privileges-provided.html#priv\_super) and <u>FILE</u> (https://dev.mysql.com/doc/refman/5.7/en/privileges-provided.html#priv\_file).

Configure your root user with a strong password. Because it exists on most MySQL installations, the root user is a common target for unauthorized access. Any person or program that gains access to your instance will have almost unlimited access to and control over your instance and data.

For help with configuring the root user account, see <u>Configuring the root user account</u> (https://cloud.google.com/sql/docs/mysql/create-manage-users#user-root).

#### System users

There are two system users used by Second Generation instances:

cloudsqlimport@localhost

This user is used for data imports.

#### cloudsqlreplica@%

This user is used as a replication user for replicas.

You cannot delete or modify these users.

# Other MySQL user accounts

You can also create other MySQL user accounts; this is a good practice because it enables you to use different MySQL user accounts for different purposes. You can also create a root account with a restricted hostname, or limit privileges for your user accounts.

For more information about user account names, see <u>the MySQL documentation</u> (https://dev.mysql.com/doc/refman/5.7/en/account-names.html).

## User privileges

MySQL provides fine-grained privileges you can grant or remove for a user. This enables you to control what a user can do on your instance.

Users created using Cloud SQL have the same privileges as the <u>root user</u> (#root-user). You can change their privileges by using the <u>GRANT</u> (https://dev.mysql.com/doc/refman/5.7/en/grant.html) or <u>REVOKE</u> (https://dev.mysql.com/doc/refman/5.7/en/revoke.html) statements.

When you create a user by using the mysql client, you must explicitly grant that user privileges with the <u>GRANT</u> (https://dev.mysql.com/doc/refman/5.7/en/grant.html) statement.

For more information about the privileges supported by MySQL, see <u>Privileges Provided by MySQL</u> (https://dev.mysgl.com/doc/refman/5.7/en/privileges-provided.html).

#### What's next

- <u>Configure the root user account</u> (https://cloud.google.com/sql/docs/mysql/create-manage-users#user-root) for your instance.
- <u>Create and manage users</u> (https://cloud.google.com/sql/docs/mysql/create-manage-users).

- Create and manage databases
   (https://cloud.google.com/sql/docs/mysql/create-manage-databases).
- See the <u>MySQL documentation about MySQL users</u> (https://dev.mysql.com/doc/refman/5.7/en/access-control.html).
- See the <u>MySQL documentation about the MySQL access privilege system</u> (https://dev.mysql.com/doc/refman/5.7/en/privilege-system.html).
- Learn about <u>options for connecting to your instance</u>
   (https://cloud.google.com/sql/docs/mysql/external-connection-methods).

Except as otherwise noted, the content of this page is licensed under the <u>Creative Commons Attribution 4.0 License</u> (https://creativecommons.org/licenses/by/4.0/), and code samples are licensed under the <u>Apache 2.0 License</u> (https://www.apache.org/licenses/LICENSE-2.0). For details, see our <u>Site Policies</u> (https://developers.google.com/terms/site-policies). Java is a registered trademark of Oracle and/or its affiliates.

Last updated October 15, 2019.